### **Creating an Account or pass for rvmlist**

As a subscriber to rvmlist, you can receive, post and reply to email messages.

Some messages include photos or images.

If the images, in aggregate, are mall enough, as a subscriber you will be able to see them. However, if they exceed some maximum size, groups.io will convert them to links and store the images on the groups.io rvmlist website. Access to the website is limited to account holders.

To become an account holder, you have a couple of choices, neither of them bad.

- 1. Create an account. This will consist of your email and a password. The password will be one you make up. Please be sure it is 'strong' to avoid someone hacking into groups.io through it. A strong password should have at least 12 characters, and a mix of upper and lower case letters, numbers and possibly special characters, like @,#,\$,&,\*, etc. No dictionary words or your name. Once you have an account it will be permanent.
- 2. Use the groups.io 30 day pass. No password needed, but after 30 days it will expire. Then you'll need to renew or create an account.

Both these options are safe. A brief tutorial below will assist you.

One thing to know is that groups.io uses cookies. They will put a cookie on your PC and check it to see if you have an account or 30 day pass. If your PC disallows cookies, or regularly erases them, you will need to keep logging in with your account information (email and password) or getting a new 30 day pass.

### **The tutorial follows below**

#### **Go to groups.io login page**

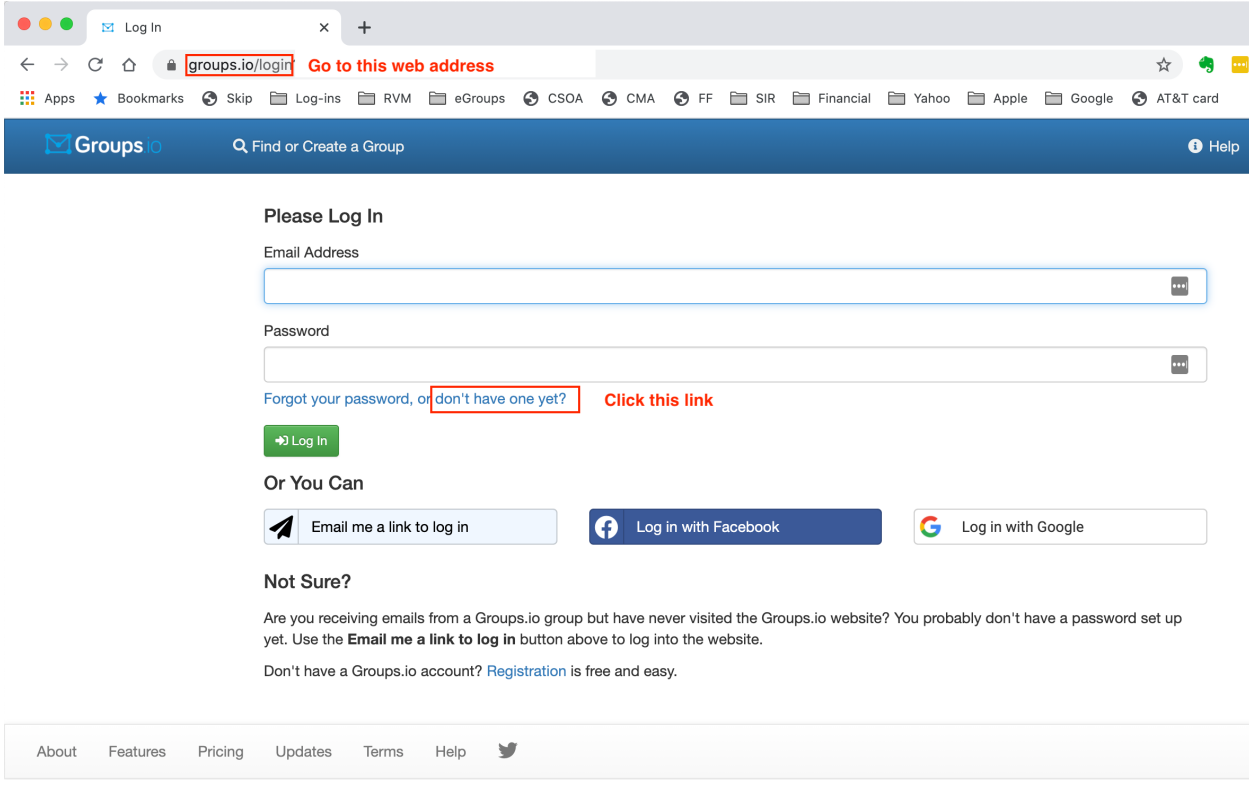

#### **Request a login link**

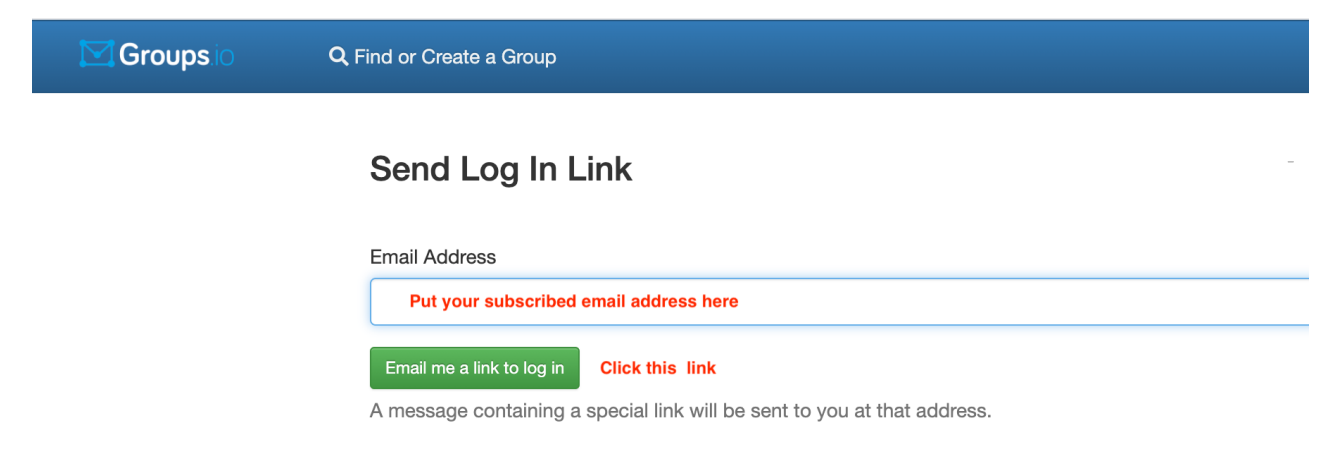

#### **Acknowledgement**

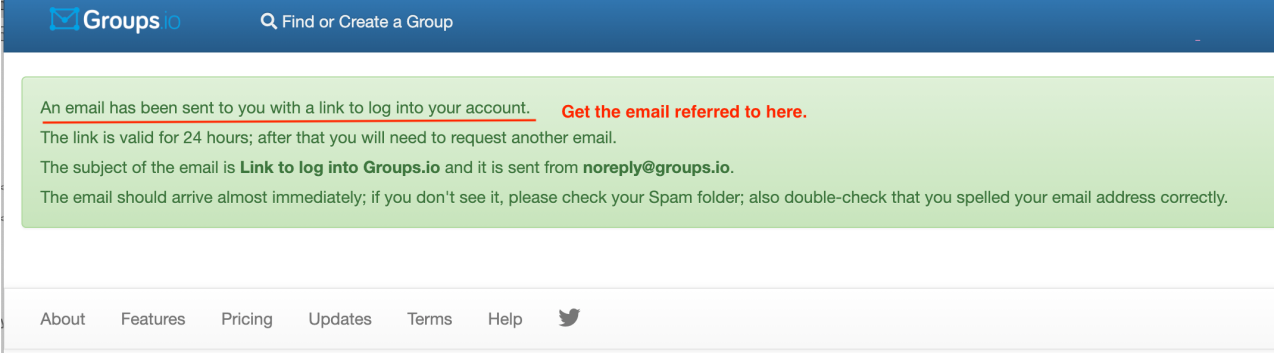

# **Email with login link like you will receive**

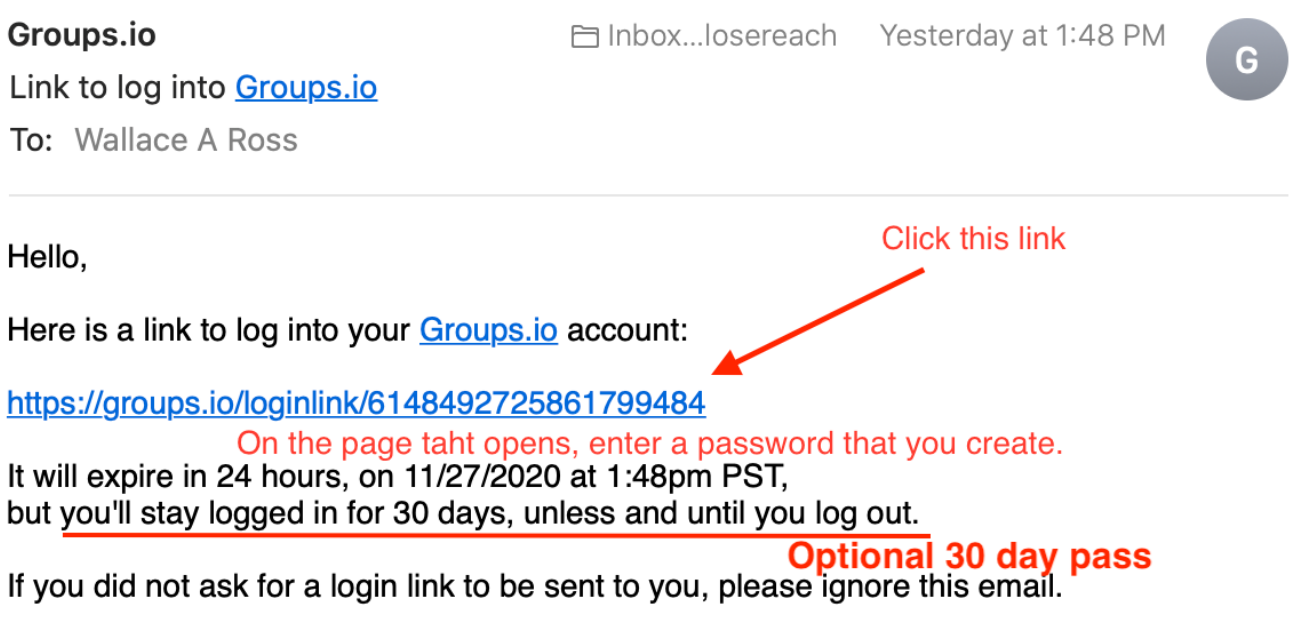

Cheers, The Groups.io Team

# **Form to enter password for your account**

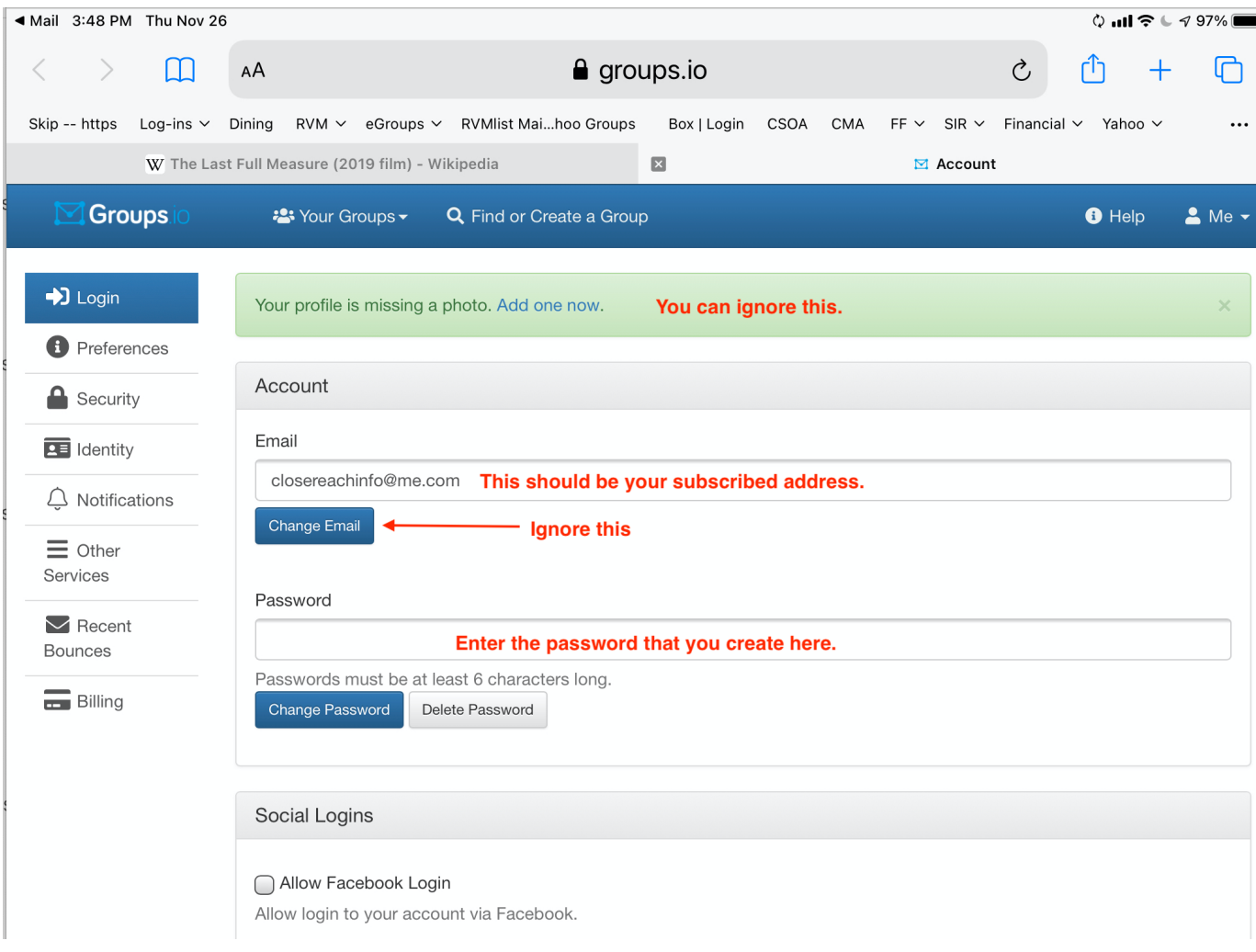